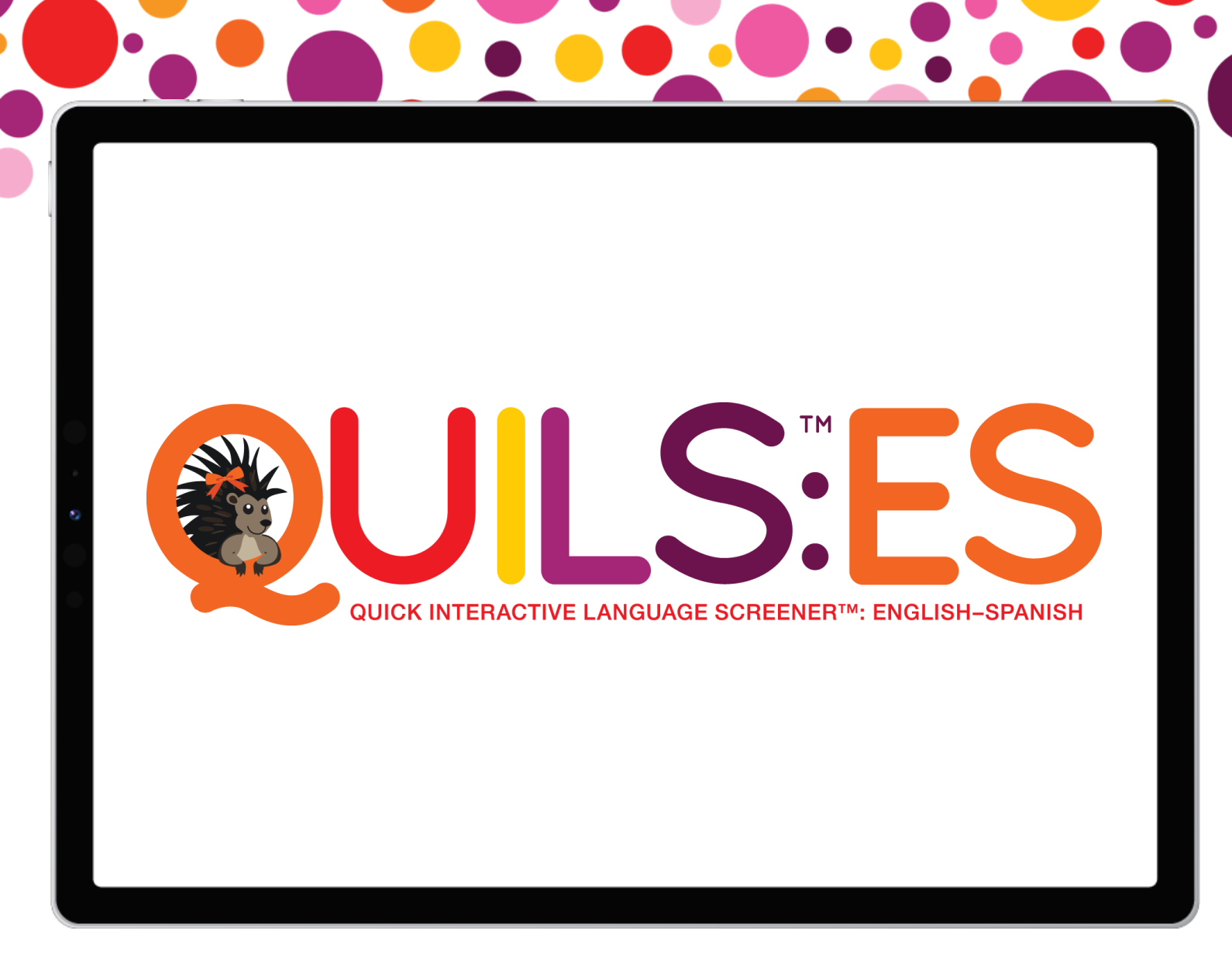

**Your INSIDE LOOK** *at the* **QUILS:ES**

**screener!**

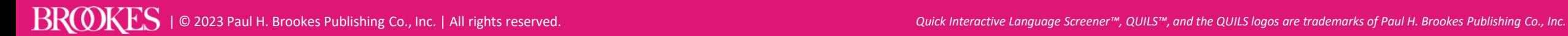

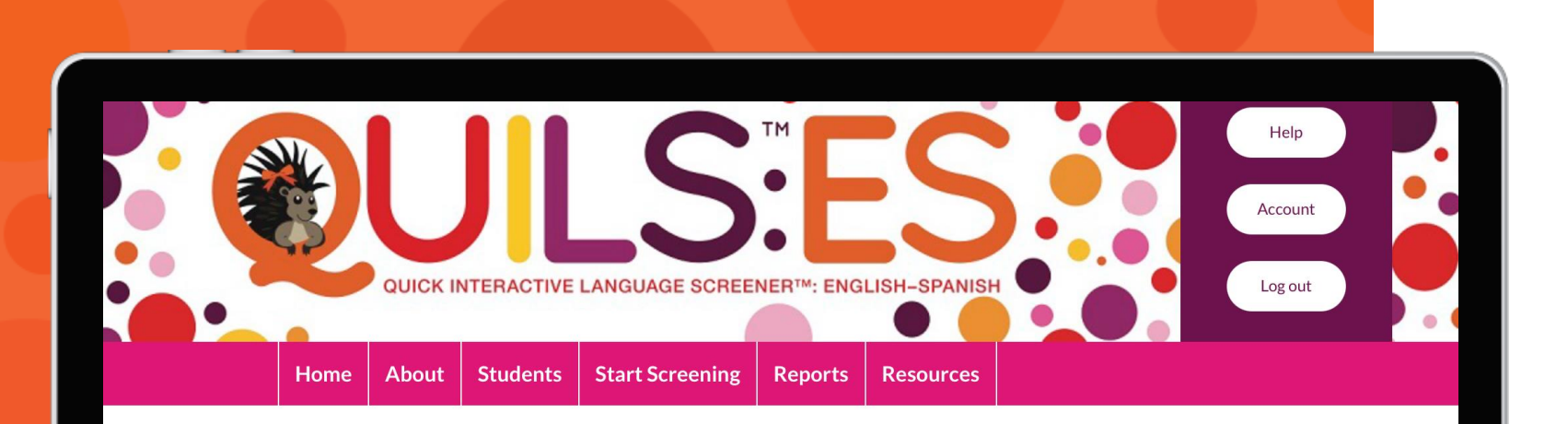

## Welcome to the Quick Interactive Language Screener™: English-Spanish (QUILS™: ES)!

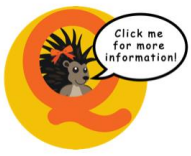

Meet Pia the Porcupine! Pia can be found throughout the website and can help address your questions. Click on Pia for more information about the page you're on. For a brief overview of how to use the QUILS: ES, please see the **Quick Start Guide.** 

To determine if the QUILS: ES is the appropriate screener to use with your student(s), please use the Language Questionnaire. The Language Questionnaire, to be completed by the student's primary caregiver, will allow you to determine if the OUILS: ES is appropriate based on the student's

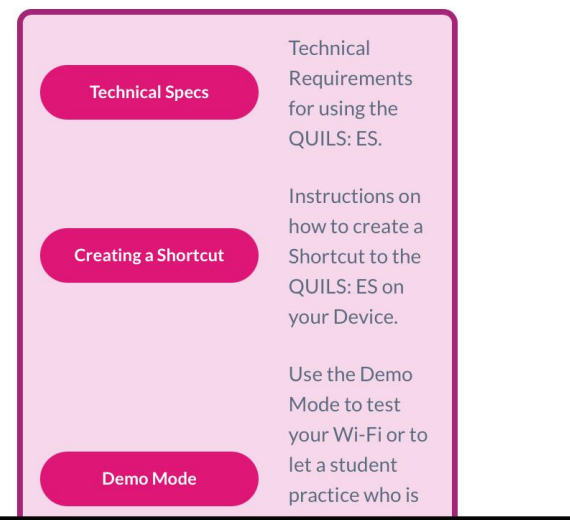

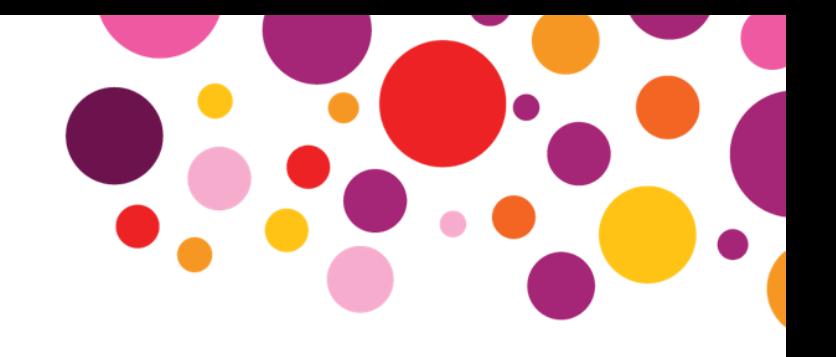

## **Homepage**

Easily navigate to student records, screenings, reports, additional resources, and more.

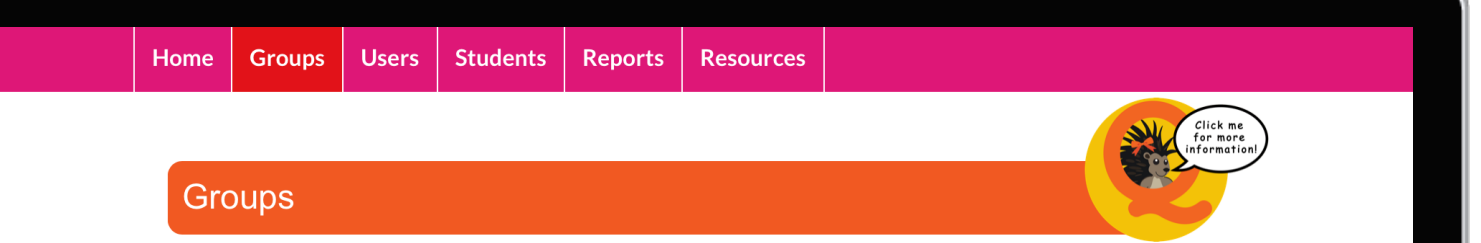

In the QUILS: ES website, Groups link User accounts to Student Records. On this page, you as the Account Manager can create and edit Groups. Click the "Create a Group" button, enter a name, and click the Save button to add a Group. Use the "Edit" button to change a Group name.

#### Create a Group

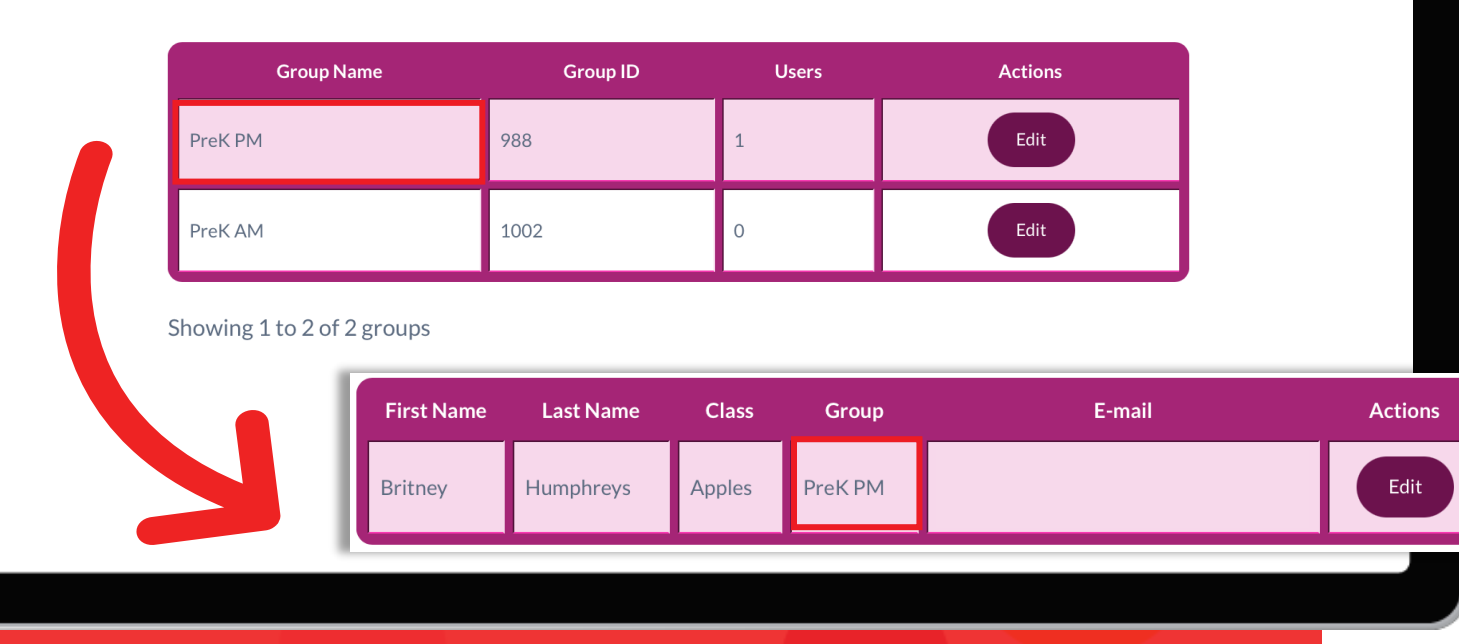

**Account Manager Functionality**

Each QUILS: ES account has an Account Manager role, which can manage users and set up groups of students, such as classrooms, across user accounts. This functionality is especially helpful if your organization has multiple QUILS: ES accounts.

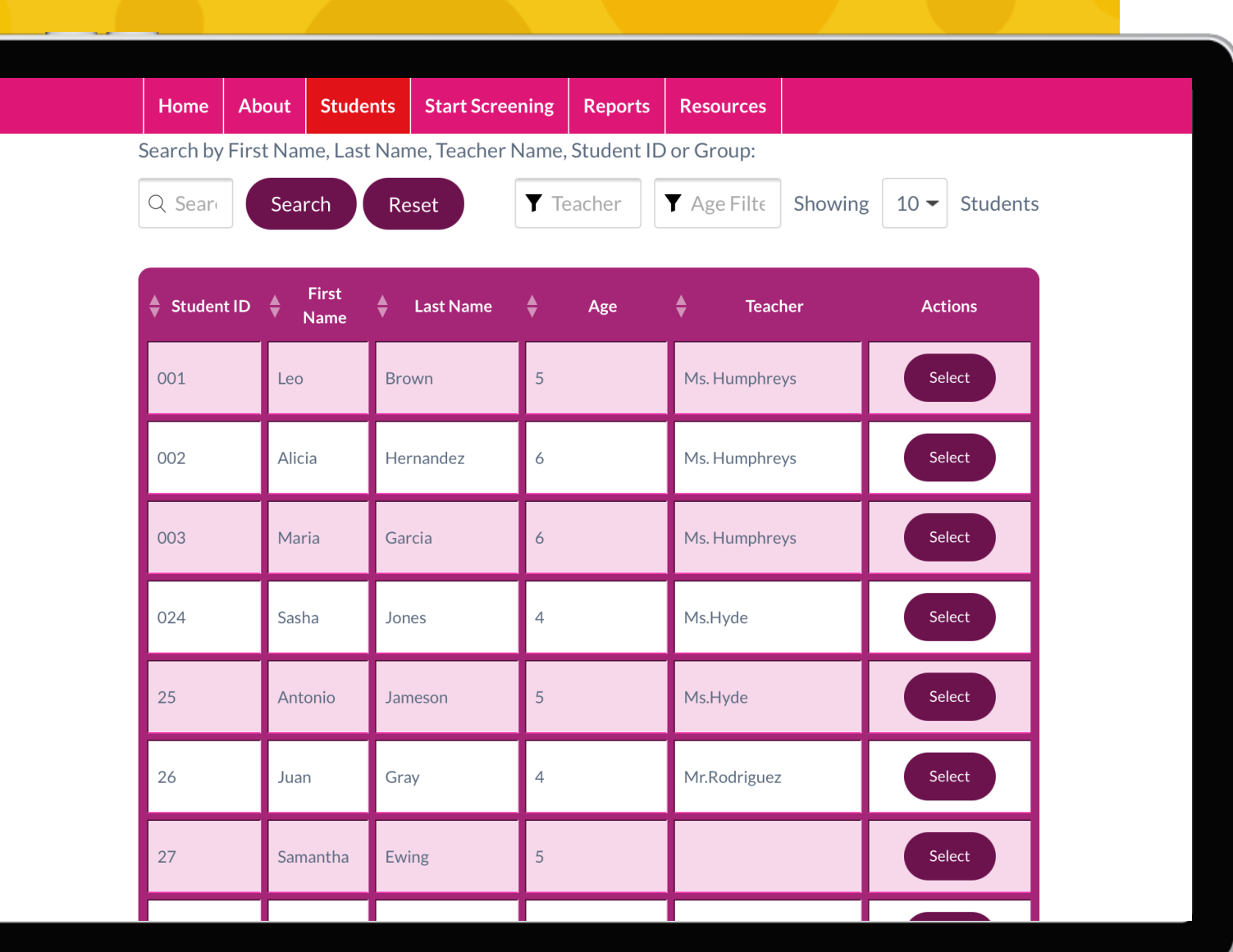

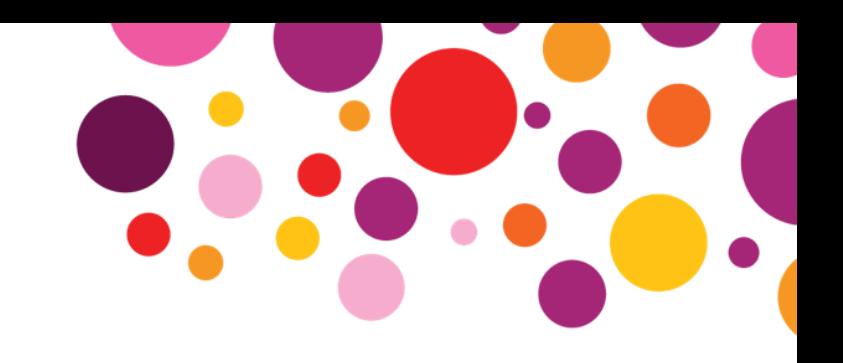

# **Students**

View all students in your account. Easily add students to the system individually or upload them all at once using the Add Multiple Students functionality.

## Click me<br>for more<br>information **Student Record Start English Section Start Spanish Section First Name** Lucia **Last Name** Long 06/13/2018 **DOB** 1258 **Student ID** Gender Female Is the Language Questionnaire **Days** needed before screening this Select **First Access Since Reports Screening Student Brief Report**

Last **Status Actions** Item student? Language Questionnaire Score Group **Student Detailed Report** Teacher 01/17/2023 **EN Completed**  $\cup$ 13:47:03 **SP** Completed **Parent Report OPTIONAL INFORMATION: Best Score Breakdown Class** Ethnicity (CSV file - Microsoft® Excel™ compatible) **Export Student Raw Data** Race **Status Over Time Report** \* (Select two screening to compare.)

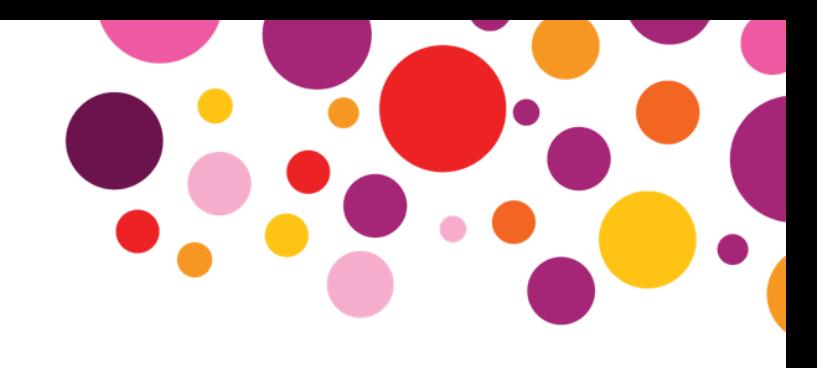

# **Student Record**

Start a new screening or quickly view results of previous screenings.

| © 2023 Paul H. Brookes Publishing Co., Inc. | All rights reserved. *Quick Interactive Language Screener™, QUILS™, and the QUILS logos are trademarks of Paul H. Brookes Publishing Co., Inc.*

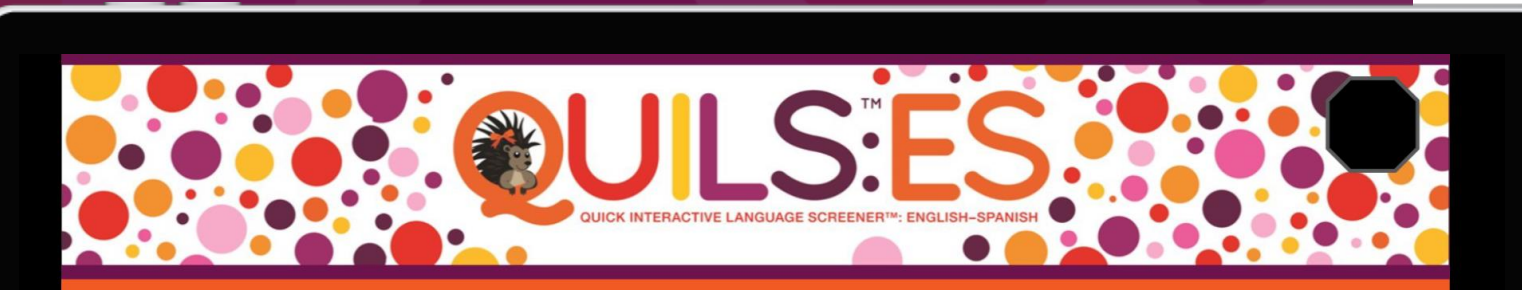

## Quick Interactive Language Screener™: English-Spanish **Spanish Section**

Use the button in the top left corner of every screen to pause. Press this button again to resume. The screener will resume exactly where you paused. Avoid pausing in the middle of an item which might affect the student's answer.

Use the button in the top right corner of every screen to exit the screener at any time. You will be brought back to the Student Record page. If you then continue the screening, the screener will restart at the beginning of the last item attempted.

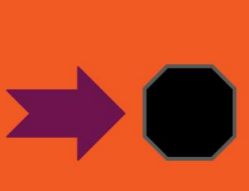

Exiting the screener, rather than pausing, is the preferred way to Note: stop and continue screening.

Click the "Start" button below when the student is ready to start the screener.

**Start** 

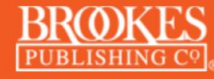

Copyright © 2023 Paul H. Brookes Publishing Co., Inc. All rights reserved.

# **Start Screening**

QUILS: ES includes two sections—**English** and **Spanish**.

Begin the screening with the student's most proficient language.

 $\mathbf{B}\mathbf{R}$  (  $\mathbf{D}\mathbf{K}\mathbf{S}$  ) © 2023 Paul H. Brookes Publishing Co., Inc. | All rights reserved. *Quick Interactive Language Screener™*, *QUILS™*, and the *QUILS logos are trademarks of Paul H. Brookes Publishing C* 

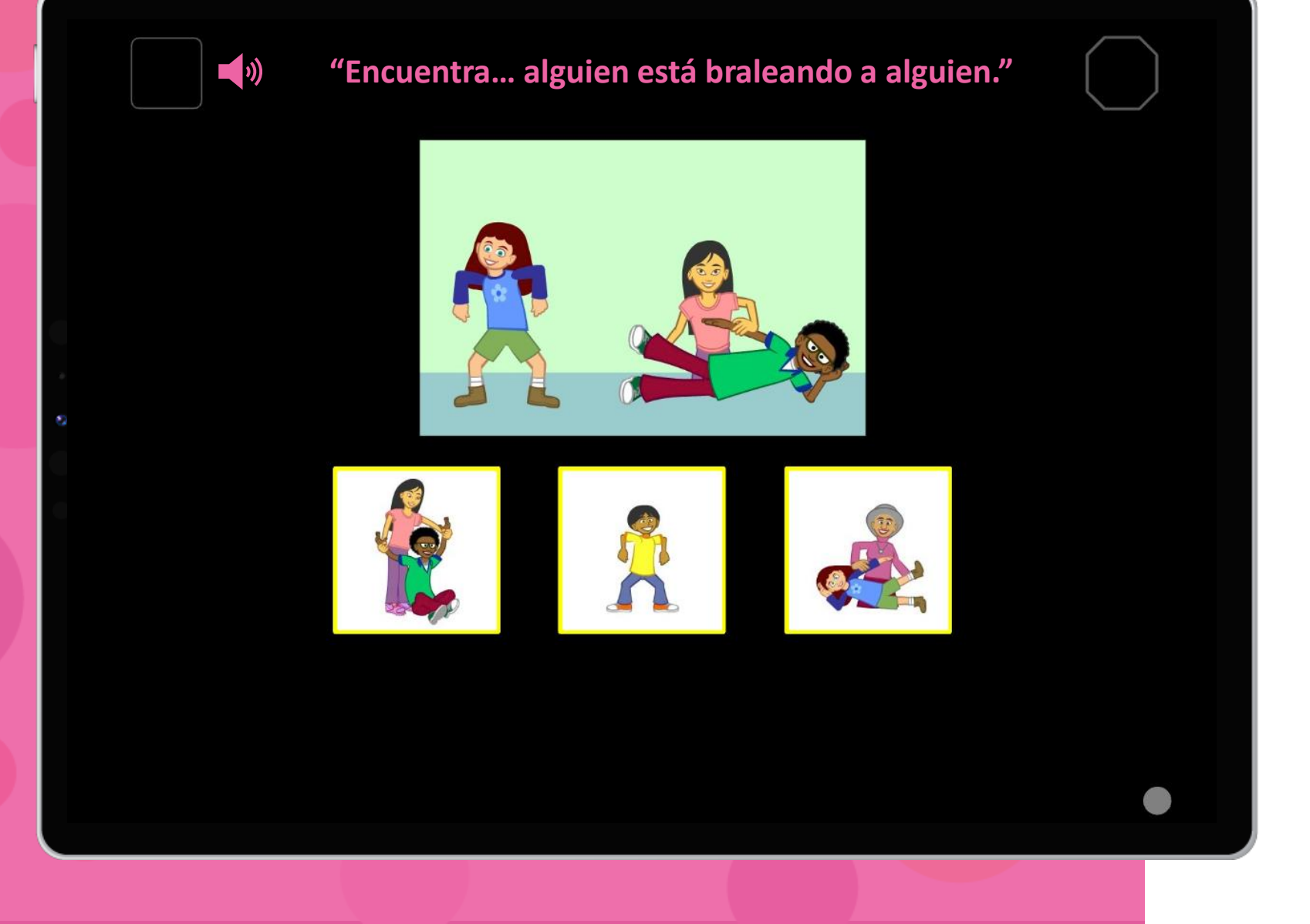

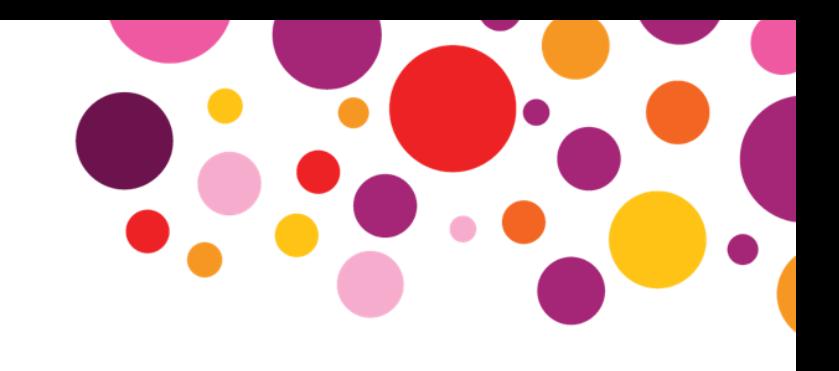

# **Spanish Section**

The student completes the interactive screener with minimal supervision from an adult.

No special training is required and the adult doesn't need to be a Spanish speaker.

Scores are automatically calculated and reported.

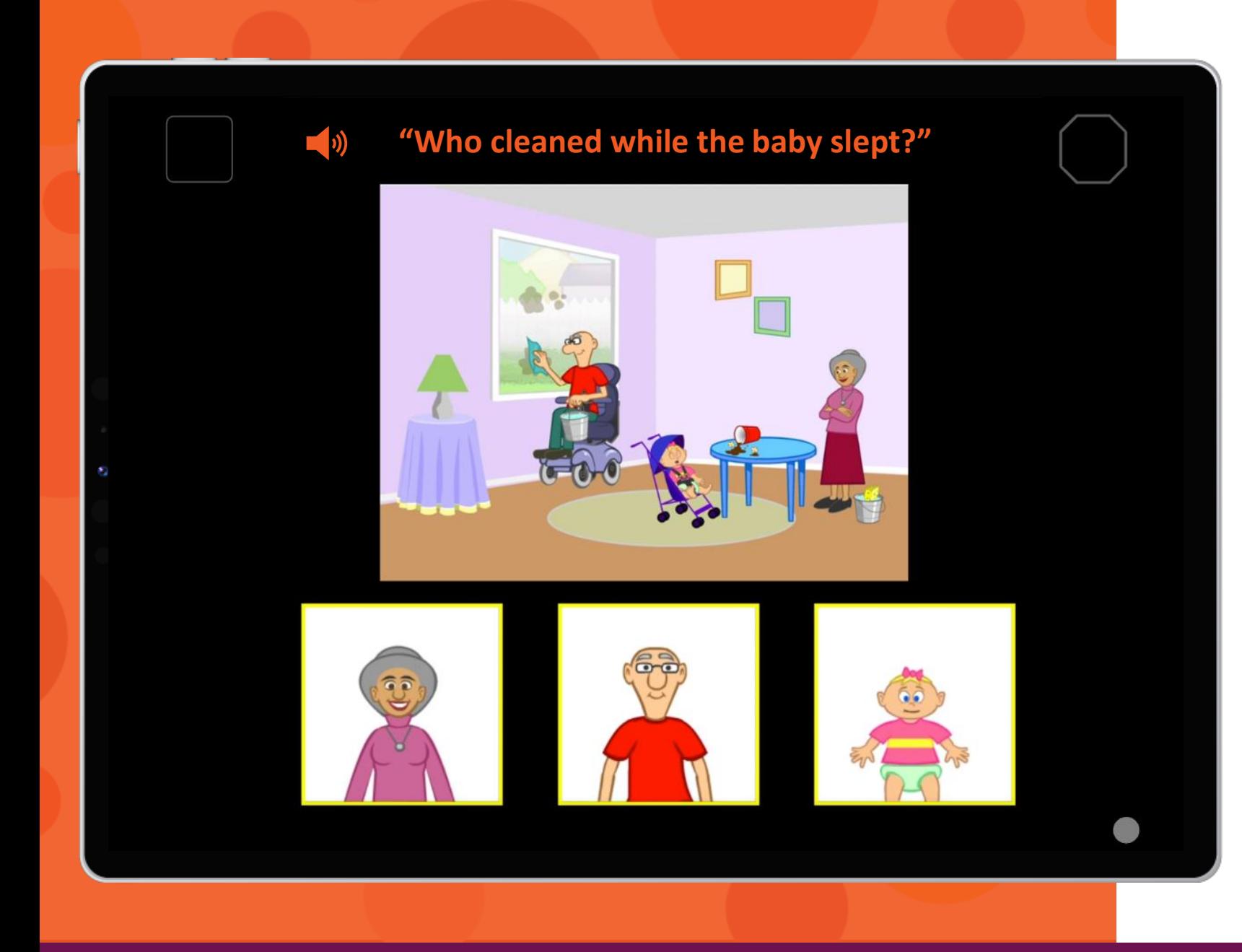

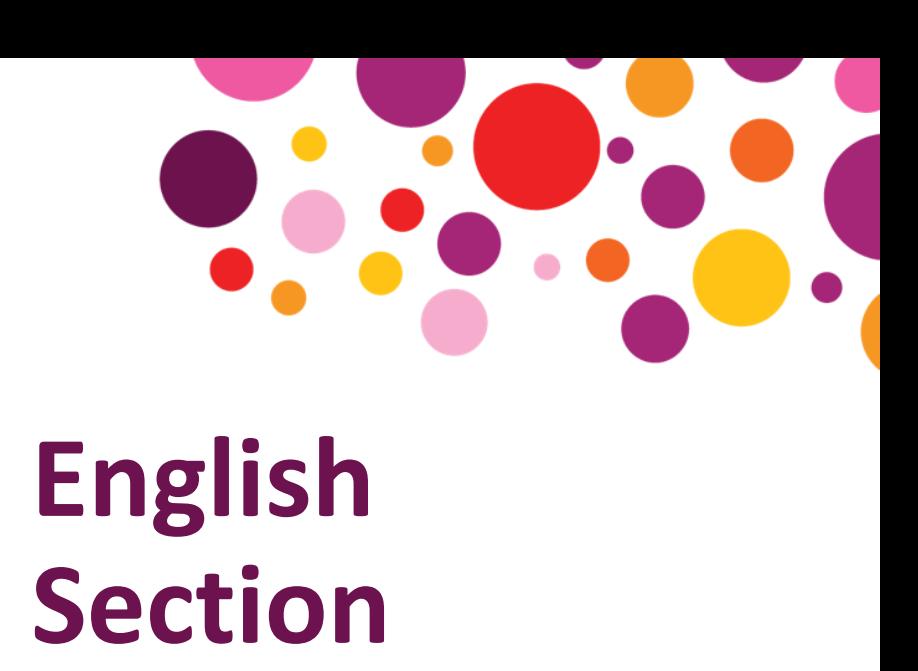

After a day has passed, the student can complete the second language section.

**BROKES** | © 2023 Paul H. Brookes Publishing Co., Inc. | All rights reserved. *Quick Interactive Language Screener™*, *QUILS™*, and the *QUILS logos are trademarks of Paul H. Brookes Publishing Co., Inc.* 

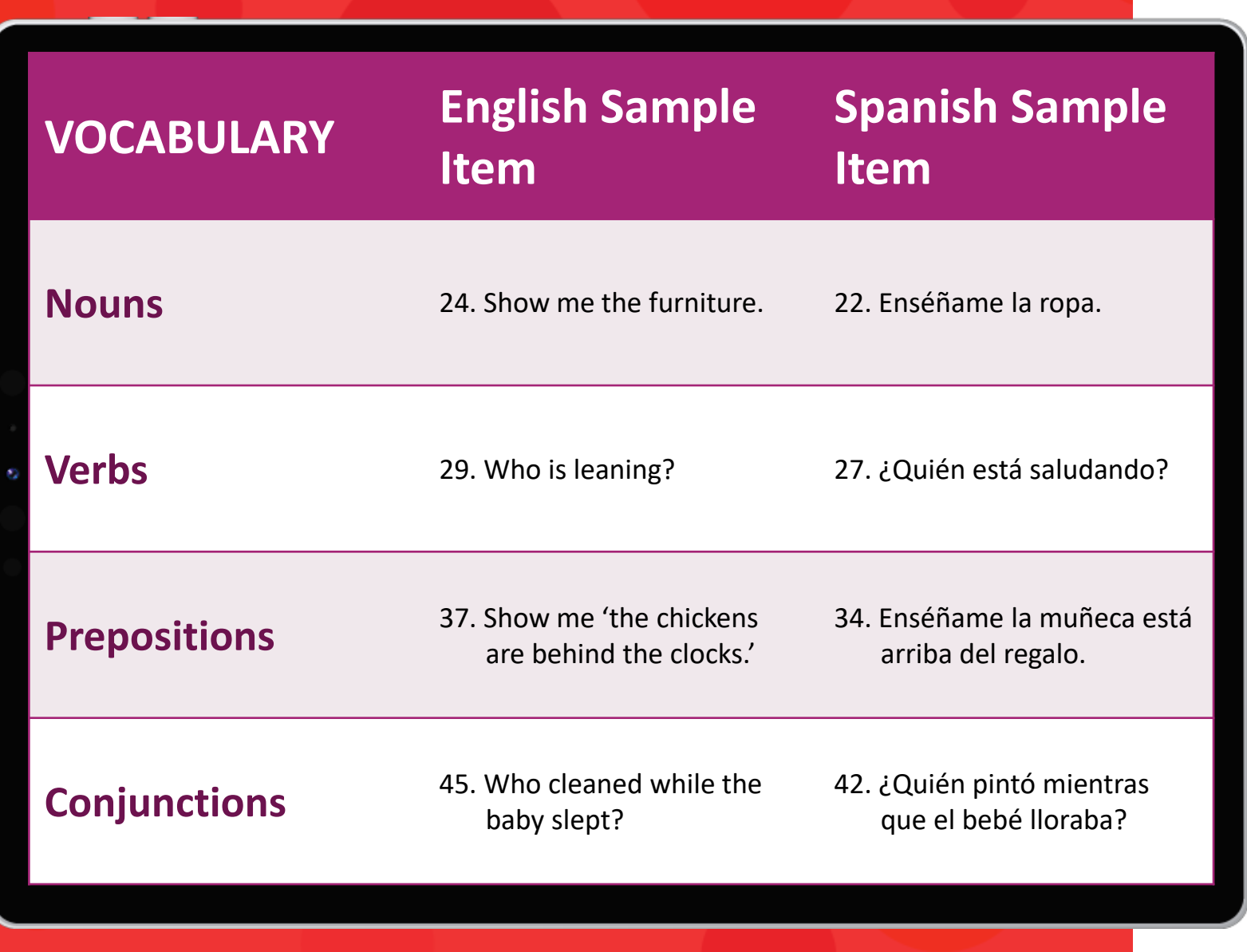

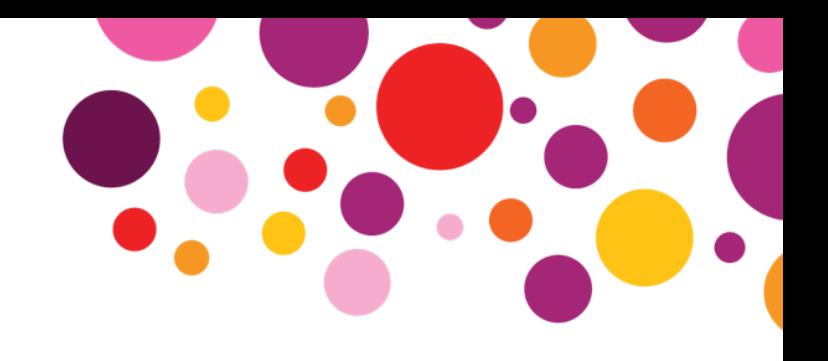

# **Vocabulary Area**

The **Vocabulary** area explores what words children already know.

It includes 4 types of items: **nouns**, **verbs**, **prepositions**, and **conjunctions**.

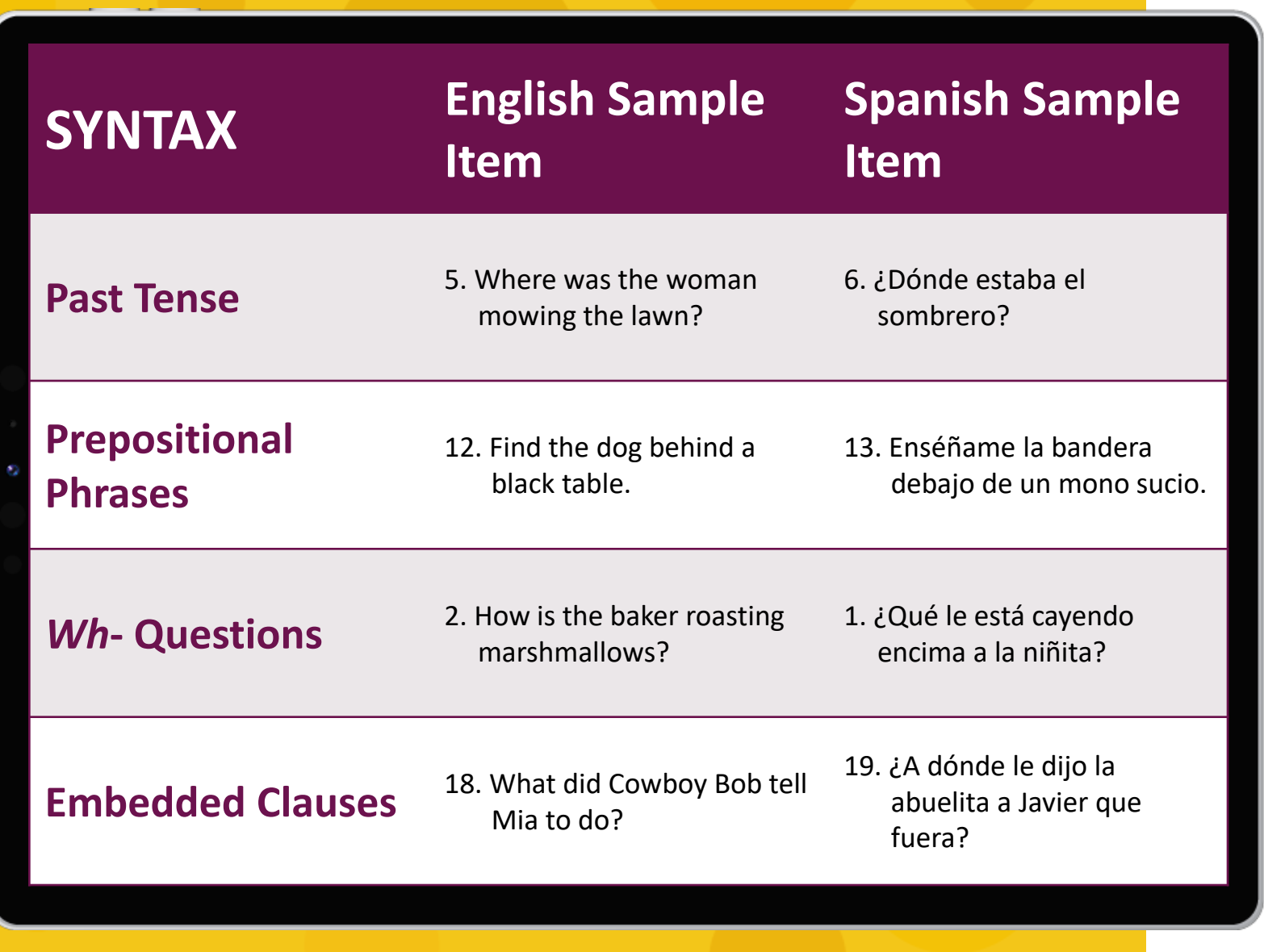

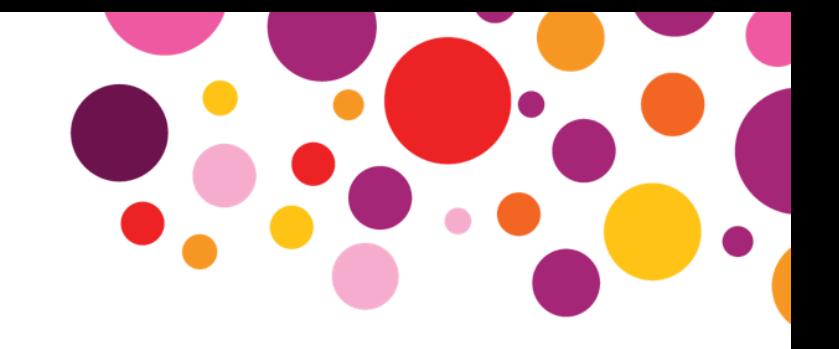

# **Syntax Area**

The **Syntax** area explores what children understand about how words go together in sentences.

Items in this area probe children's knowledge of the **past tense**, **prepositional phrases**, *Wh-* **questions**, and **embedded clauses**.

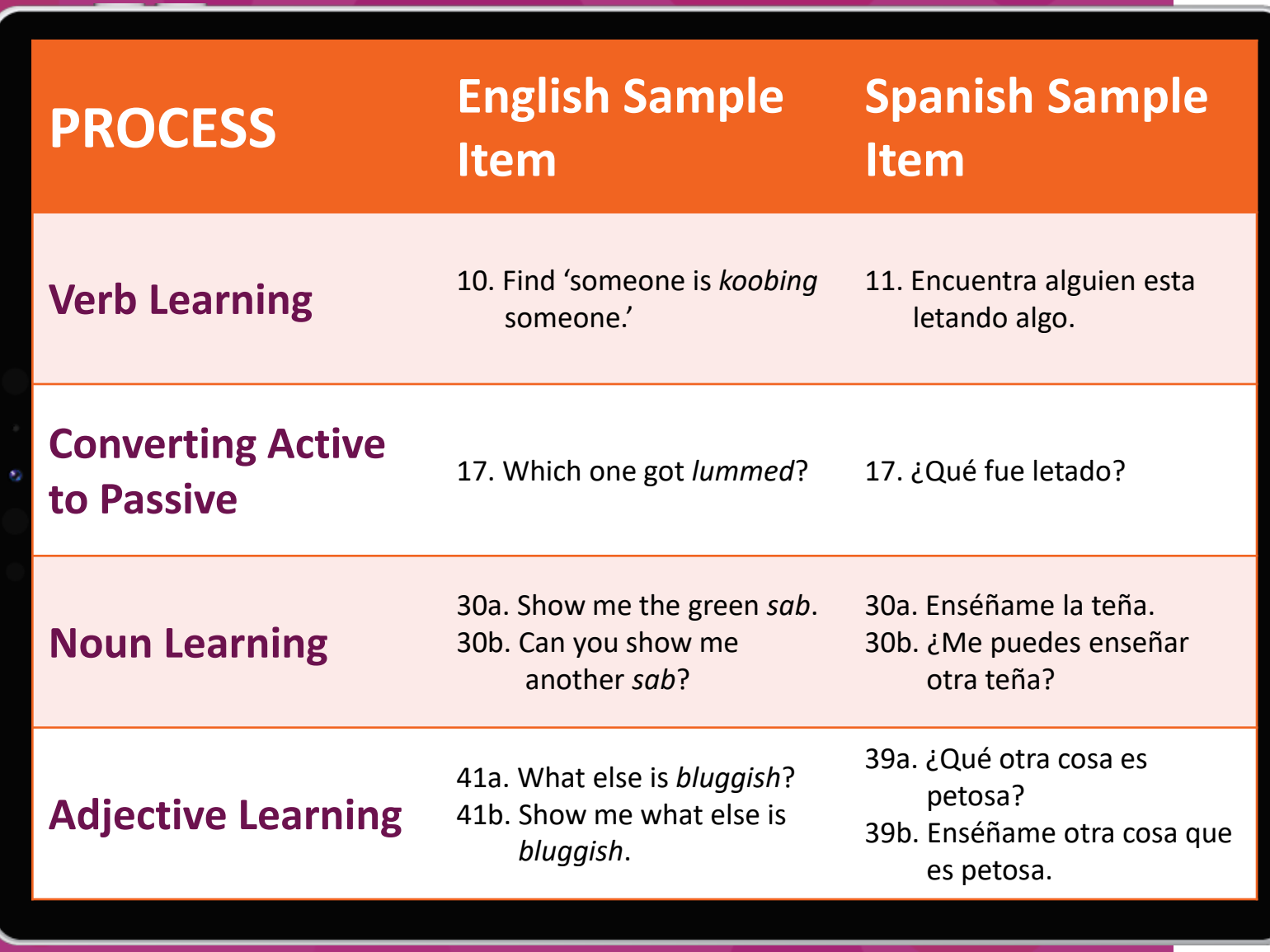

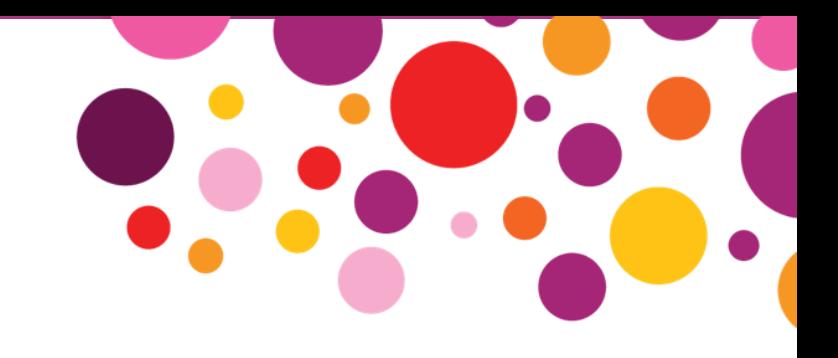

# **Process Area**

The **Process** area explores how good children are at learning new language items.

This area consists of four types of items: **verb learning**, **converting active to passive**, **noun learning**, and **adjective learning**.

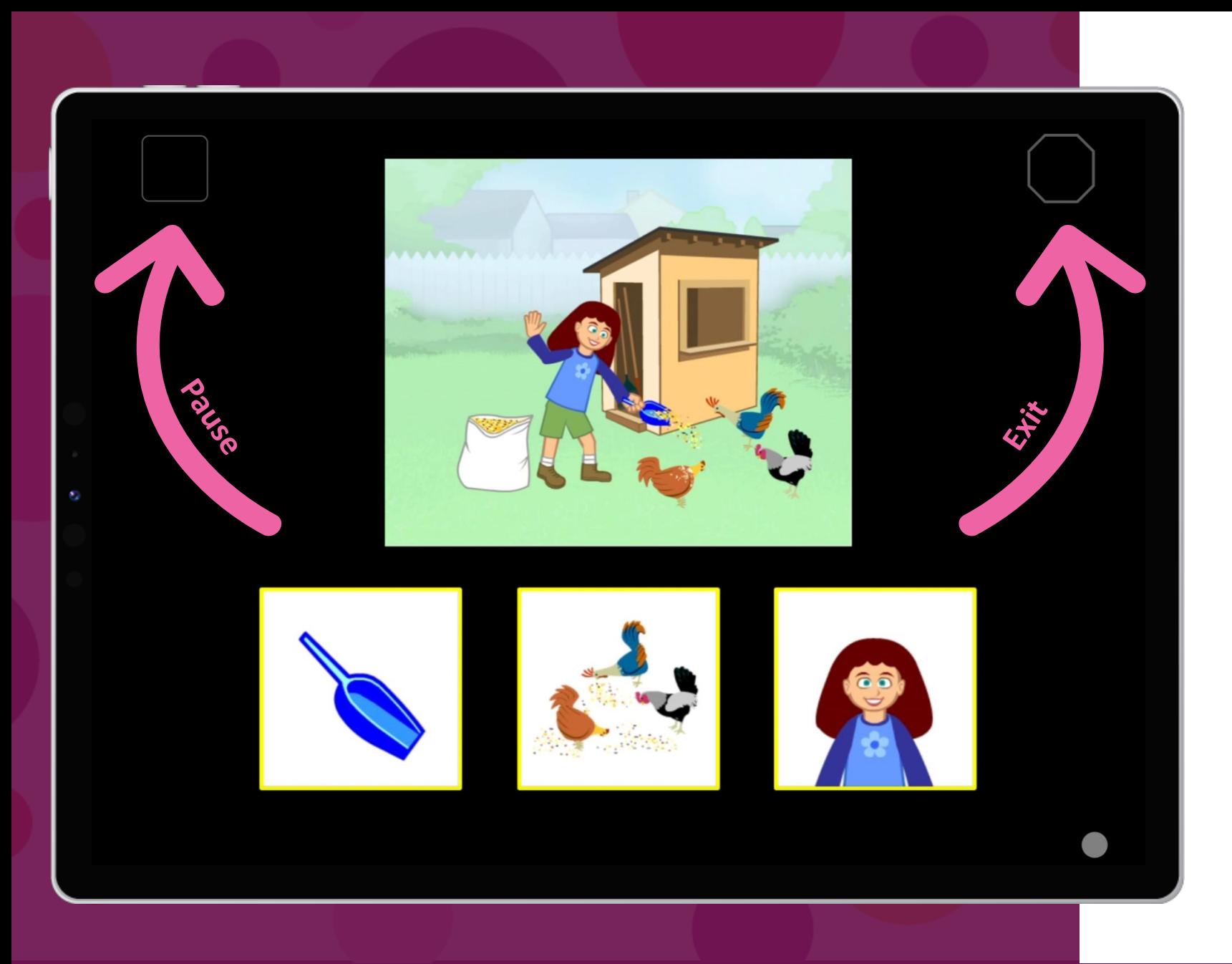

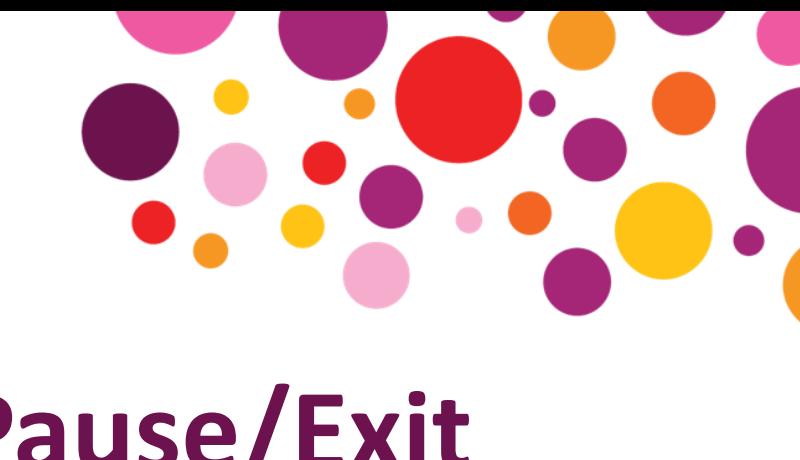

# **Pause/Exit Screening**

Use the square button at the top left to pause the screener. The octagon at the top right will stop the screening.

Screening must be resumed and completed within the next two weeks.

**BROKES** | © 2023 Paul H. Brookes Publishing Co., Inc. | All rights reserved. *Quick Interactive Language Screener™*, *QUILS™*, and the *QUILS logos are trademarks of Paul H. Brookes Publishing Co., Inc.* 

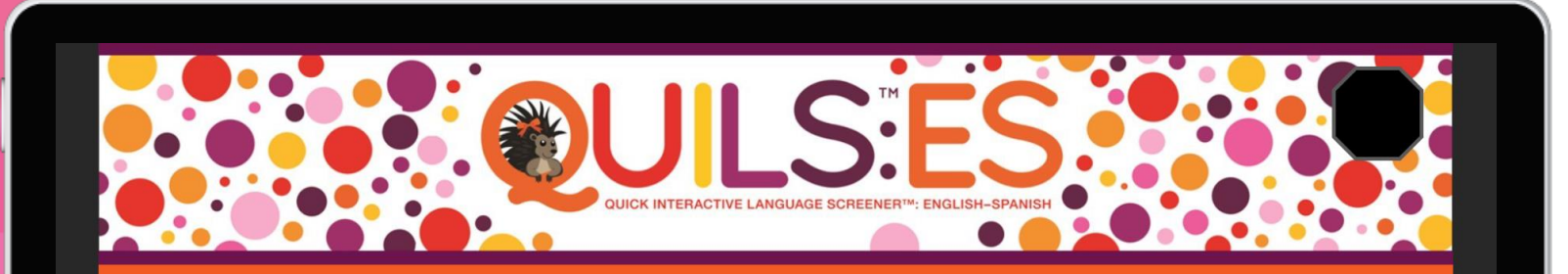

## **QUILS: ES Demo Mode**

The Demo Mode can be used to have a student practice using a touch screen or to test if the wi-fi connection of your device is sufficient for using the QUILS: ES. The Demo Mode includes three practice items and then will return you to the Home page. The answers will not be recorded.

> Use the button in the top left corner of every screen to pause. Press this button again to resume.

Use the button in the top right corner of every screen to exit the screener at any time.

Click the "Start" button to begin the Demo Mode.

**Start** 

Version 1.2

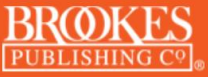

Copyright © 2023 Paul H. Brookes Publishing Co., Inc. All rights reserved.

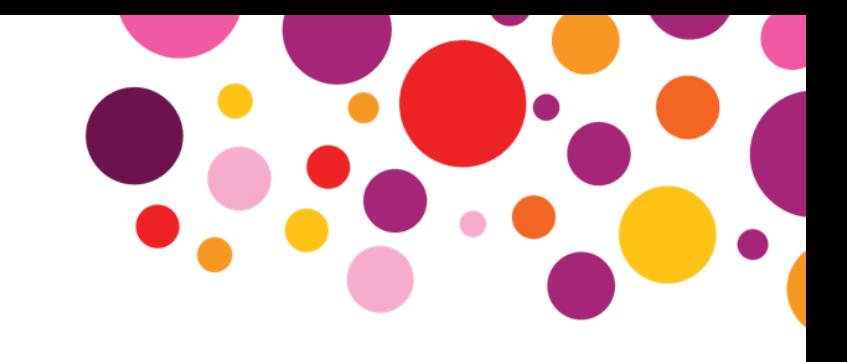

# **Demo Mode**

Use the Demo Mode to test your Wi-Fi or to let a student practice who is having trouble interacting with a touchscreen.

| © 2023 Paul H. Brookes Publishing Co., Inc. | All rights reserved. *Quick Interactive Language Screener™, QUILS™, and the QUILS logos are trademarks of Paul H. Brookes Publishing Co., Inc.*

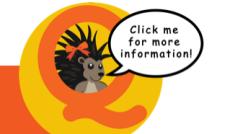

## **Reports**

## **Student and Parent Reports**

Student Reports provide an overview of an individual student's screening, including overall performance, area scores, and a brief recommendation. The Parent Report serves to facilitate a conversation between the teacher and the parents about a student's performance.

To access these reports, click the button below for the respective report. Then select the appropriate student and screenings as necessary to generate the report.

Note: To generate a report, the student must complete the full screening, comprised of both the English and Spanish language sections.

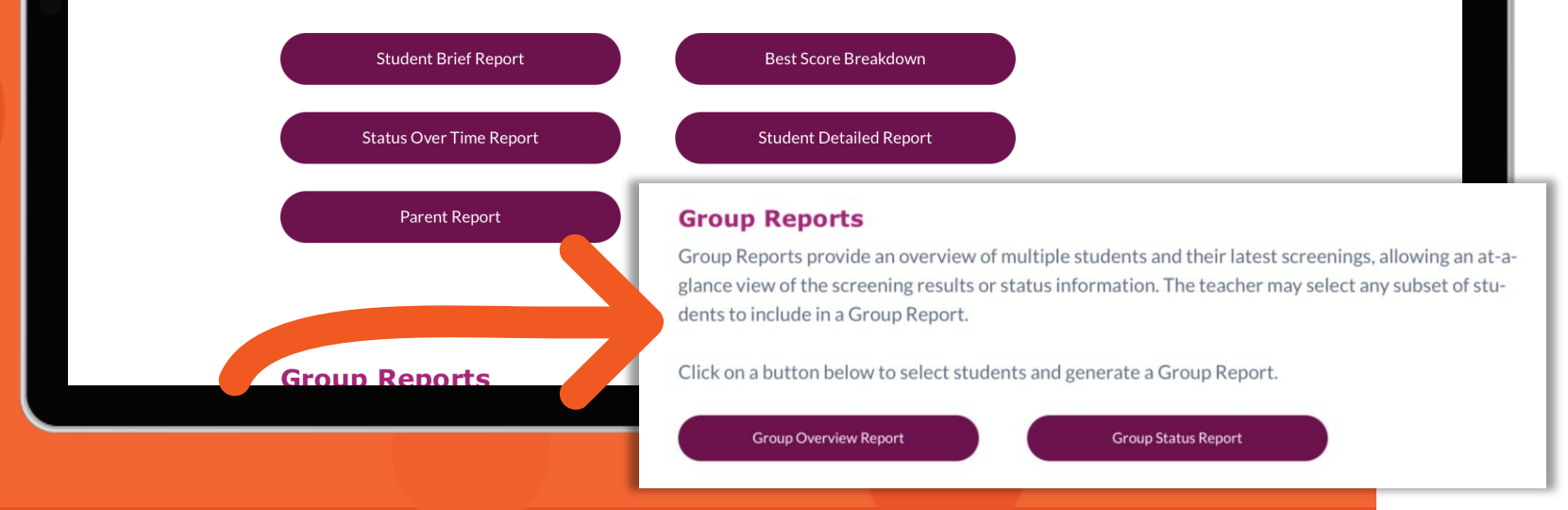

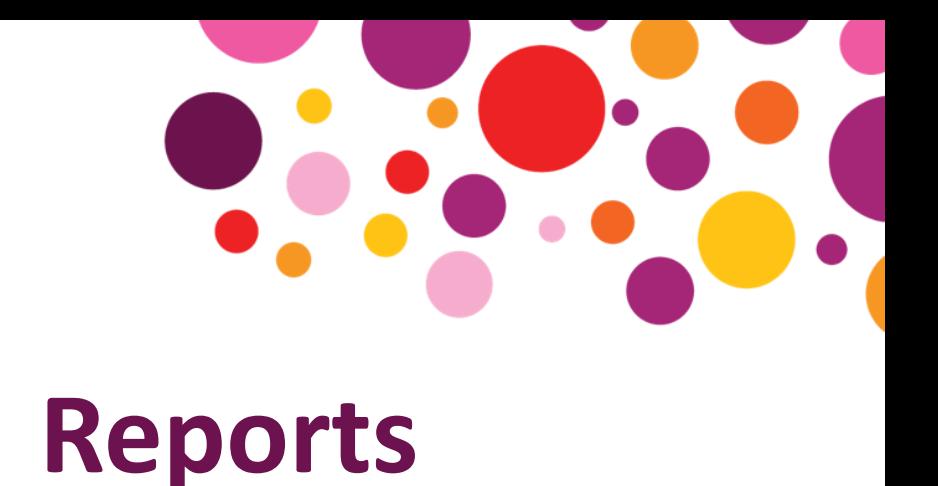

Easily generate reports for individual students or groups of students.

Raw data exports can also be downloaded from this page.

Account Managers can run reports across all Users for an overall view.

### **Lucia Long's Performance**

On 01/17/2023, Lucia Long's language skills were screened using the QUILS: ES. The overall percentile rank of 64.4 means that Lucia Long scored as well as or better than 64.4% of 4-year-olds in the standardization sample. In addition to the overall results, standard scores and percentile ranks for each of the three areas of the QUILS: ES were calculated. Based on these calculations, a recommendation is listed below for Lucia Long's results.

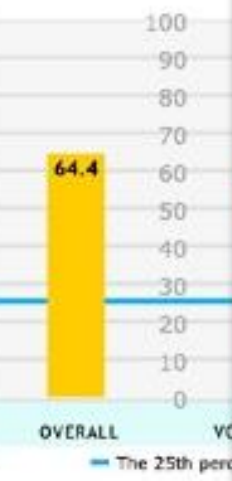

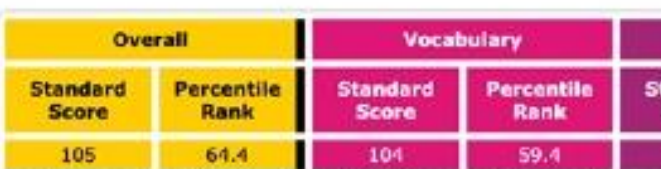

## **Student Brief Report**

#### 

#### **Student Information**

Student Name: Lucia Long<br>Student ID: 1258

Date of Birth: 06/13/2018<br>Date of Screening: 01/17/2023 Age at Screening: 4 years

Strong language skills are essential for every student's success in school and in life. The Quick Interactive Language Screener<sup>TN</sup>: English Spanish (QUILS<sup>TH</sup>: ES) measures a student's emerging abilities in Vocabulary, Syntax, and Process and offers an overall score. These results are expressed as standard scores and percentile ranks. (See Chapter 9 of the QUILS: ES User's Manual for more information

#### Lucia Long's Performance

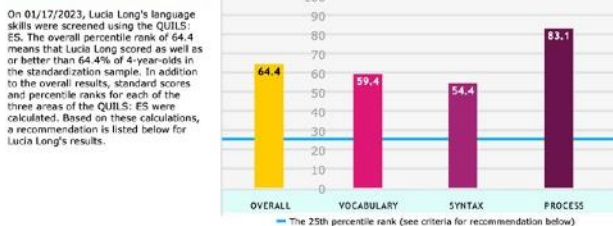

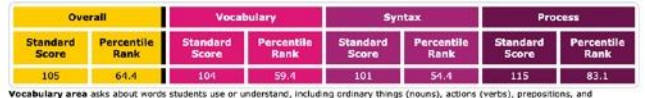

Syntax area asks about structure of sentences including wh-questions, tense markers (past tense), prepositional phrases, and embedded Process area asks about learning new words (verbs, nouns, and adjectives) and about how children use syntax, such as converting activi

#### **Recommendation:**

Based on Lucia Long's performance on the QUILS: ES, Lucia Long's language comprehension appears to be within the typical range<br>relative to age, and no follow-up evaluation is recommended at this time.

#### **Criteria for recommendation**

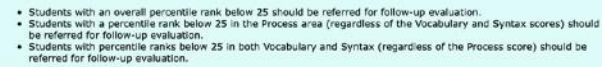

#### 

**BROOKES** 

Copyright @ 2021 Poul H. Brookes Publishing Co., Inc. All rights reserved, www.quilscreener.co. Vocabulary area asks about words students use or understand, including ordinary unings (nouns), accors (verce), conjunctions.

Syntax area asks about structure of sentences including wh-questions, tense markers (past tense), prepositional phrases, and embedded clauses.

Process area asks about learning new words (verbs, nouns, and adjectives) and about how children use syntax, such as converting active sentences to passive sentences.

### **Recommendation:**

Based on Lucia Long's performance on the QUILS: ES, Lucia Long's language comprehension appears to be within the typical range

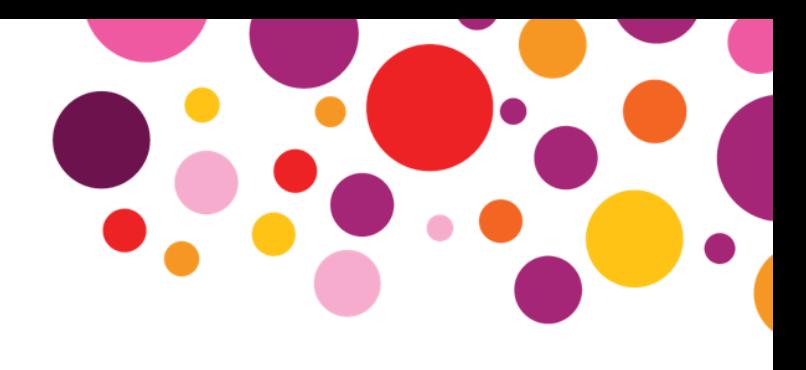

# **Student Brief Report**

A quick summary of the student's QUILS: ES performance. Colorful graphs show you how the student's scores compare with those of other students in their age group. A brief recommendation for followup is also included.

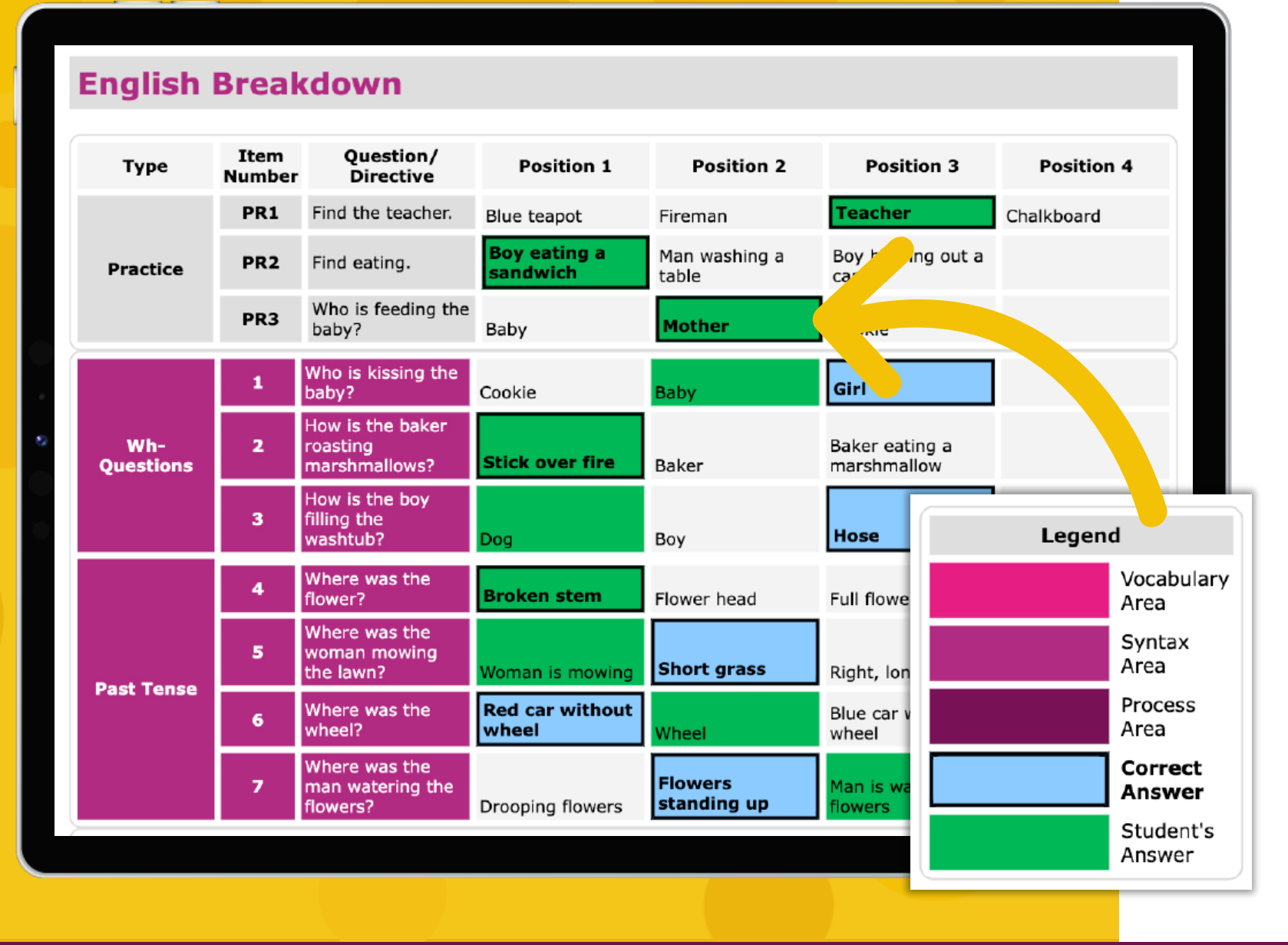

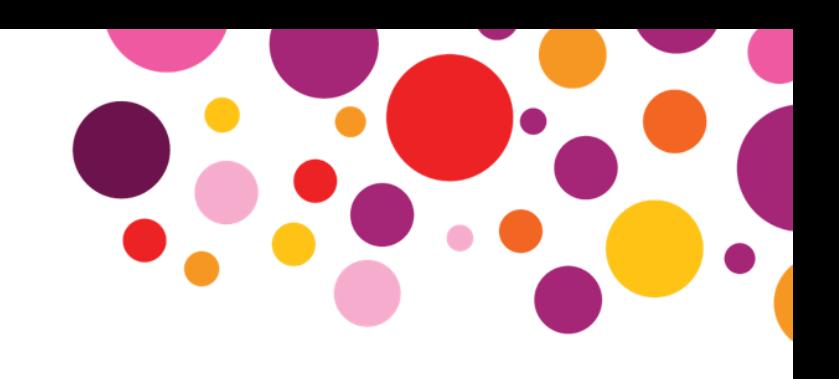

# **Student Detailed Report**

An in-depth breakdown of the student's answers to every item on the screener. More detailed follow-up recommendation is included, highlighting specific answers that may indicate student needs for further language evaluation.

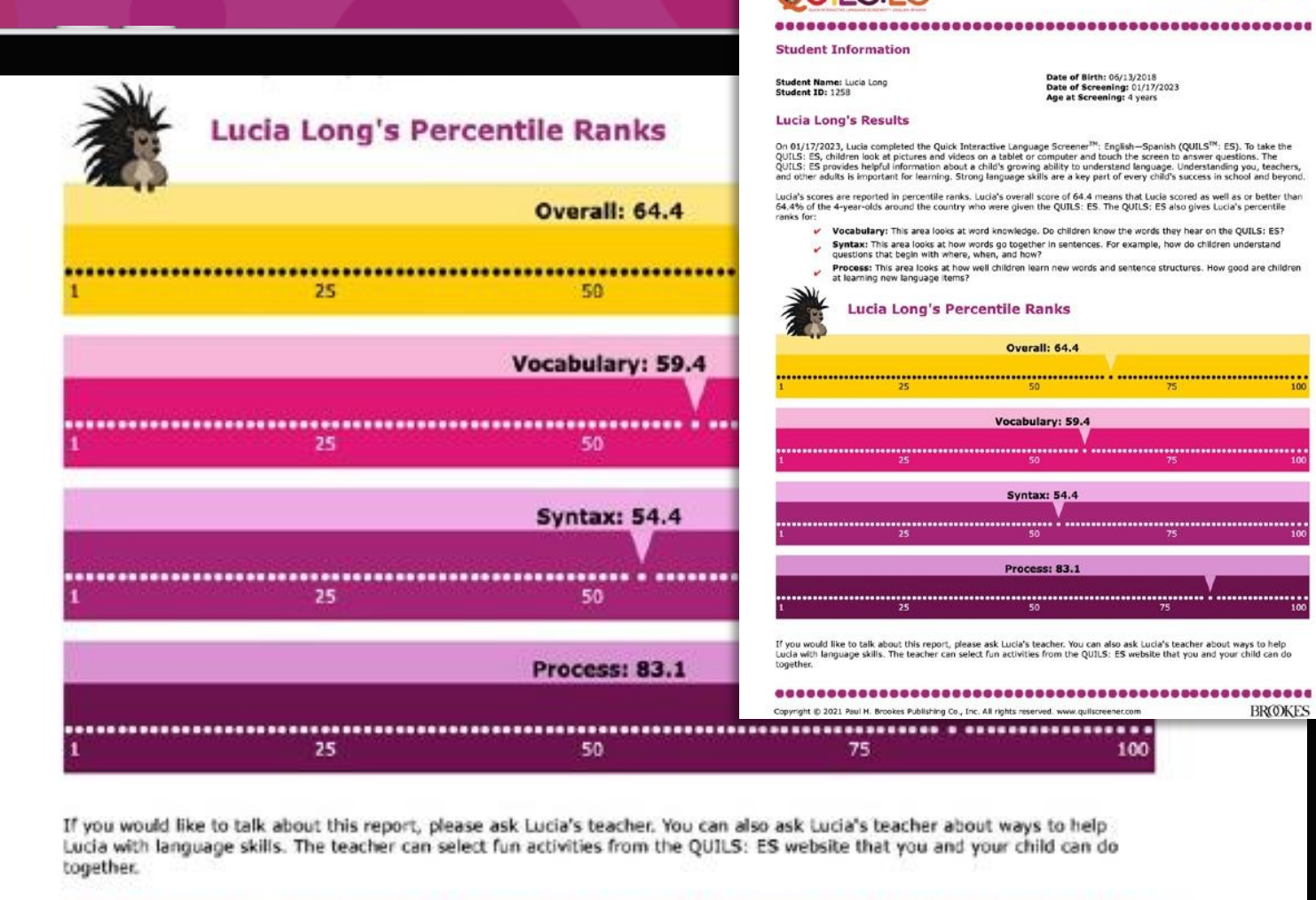

Copyright @ 2021 Paul H. Brookes Publishing Co., Inc. All rights reserved. www.quilscreener.com

**Parent Report** 

#### 

QUELS: ES provides helpful information about a child's growing ability to understand language. Understanding you, teachers,<br>2011.S: ES provides helpful information about a child's growing ability to understand language. Un

Lucia's scores are reported in percentile ranks. Lucia's overall score of 64.4 means that Lucia scored as well as or better than<br>64.4% of the 4-year-olds around the country who were given the QUILS: ES. The QUILS: ES also

V Vocabulary: This area looks at word knowledge. Do children know the words they hear on the OUILS: ES? Syntax: This area looks at how words go together in sentences. For example, how do children understand questions that begin with where, when, and how?

Process: This area looks at how well children learn new words and sentence structures. How good are children

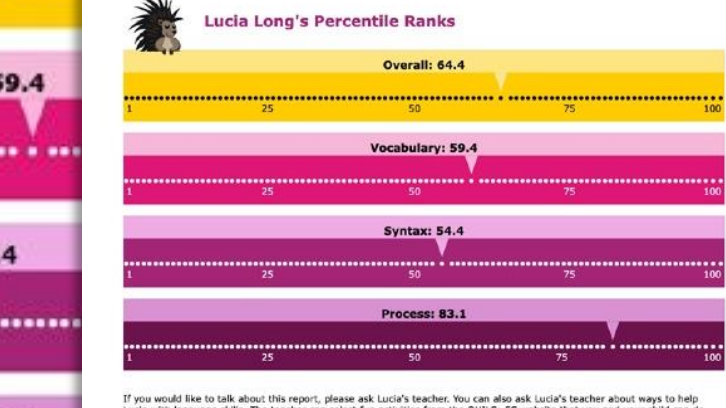

**BROOKES** 

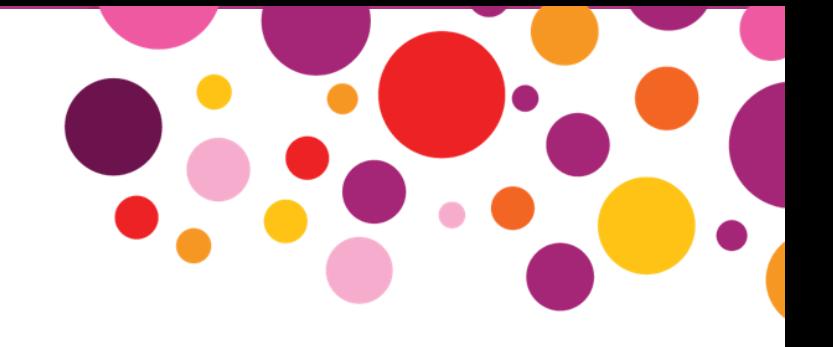

# **Parent Report**

Provides an overview of the student's results to facilitate conversations with parents or caregivers.

This report is available in both English and Spanish.

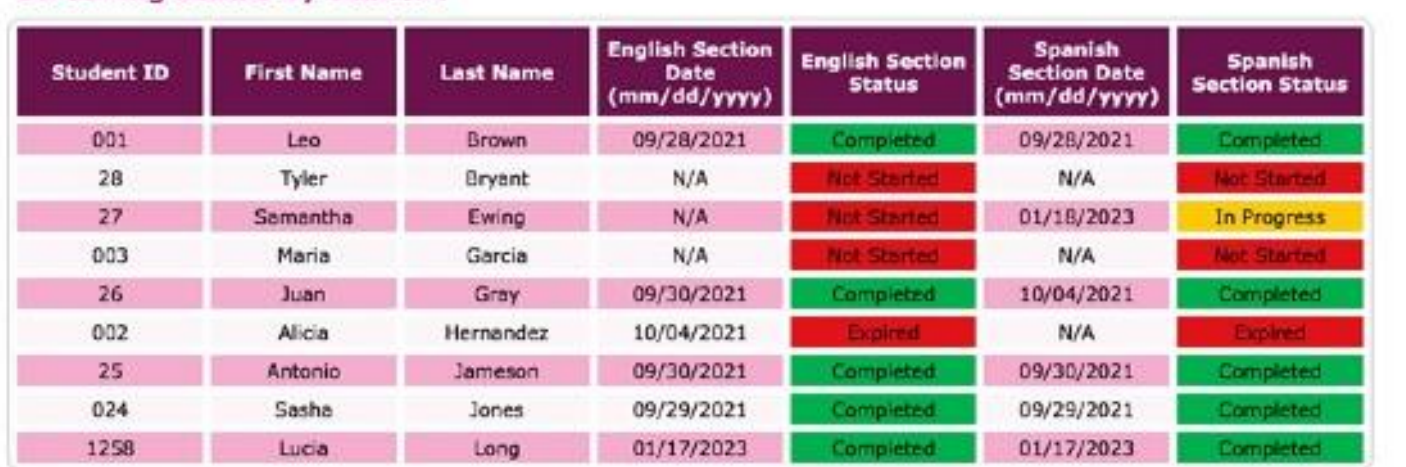

Complete: The student has completed the English or Spanish Section in the previous 12 months. Not Started: The student has not completed the English or Spanish Section in the previous 12 months.

In Progress: The student began the English or Spanish Section but it was paused. The student will need to complete the remainder of the screener within 2 weeks of when the screening was started, or the student will need to complete a new screening from the beginning for that Section.

Expired: The student began the English or Spanish Section, but the screening was paused and was not completed within the 2-week window. The student will need to complete the English and Spanish Sections from the beginning.

Complete - Expired: The student completed this Section but did not complete the second Section within 14 days of the screening start date. The entire screening is therefore considered expired.

Copyright @ 2021 Paul H. Brookes Publishing Co., Inc. All rights reserved. www.quilscreener.com

**BROKES** 

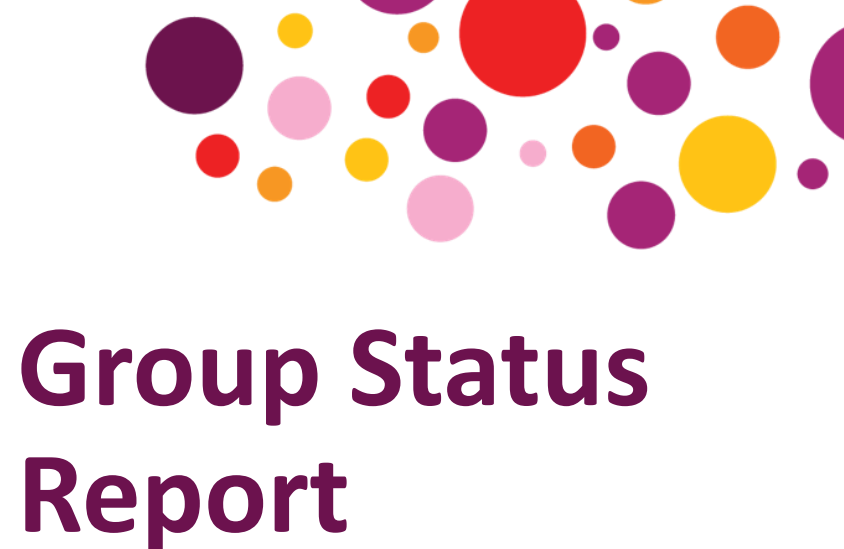

Monitor which students have completed QUILS: ES. This report displays the status of most recent English and Spanish sections within the past 12 months.

| © 2023 Paul H. Brookes Publishing Co., Inc. | All rights reserved. *Quick Interactive Language Screener™, QUILS™, and the QUILS logos are trademarks of Paul H. Brookes Publishing Co., Inc.*

**Screening Status by Student** 

## **REPORTS**

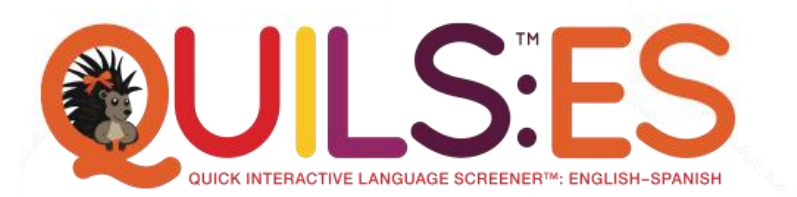

Developed by Aquiles Iglesias, Ph.D., Jill de Villiers, Ph.D., Roberta Michnick Golinkoff, Ph.D., Kathy Hirsh-Pasek, Ph.D., and Mary Sweig Wilson, Ph.D.

A fun and effective web-based tool for screening young English-Spanish bilingual children's language skills

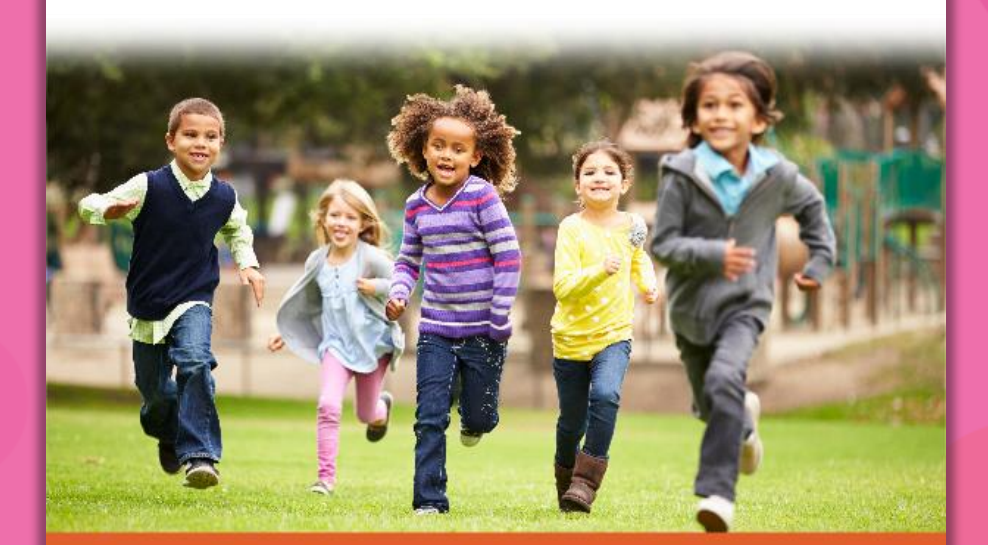

A product of **BROOKES** www.quilscreener.com  $\frac{100}{100}$  1-800-638-3775

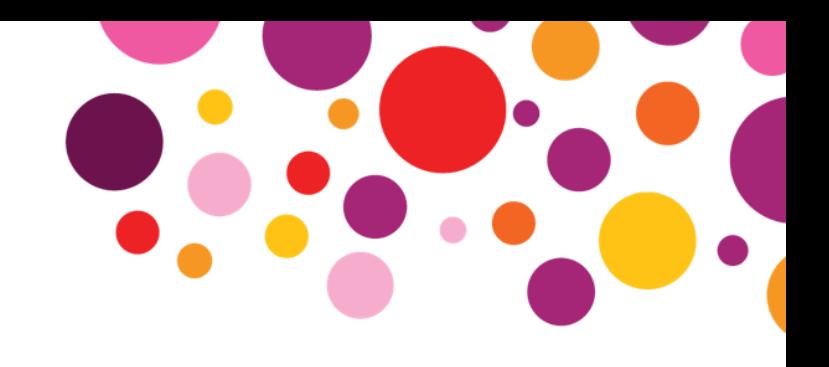

# **More Reports**

See an in-depth look at all the QUILS: ES reports available in our Reports Guide.

**[bpub.fyi/QUILSES-Reports](https://quilscreener.com/wp-content/uploads/2021/09/QUILS-ES-Reports-Excerpt.pdf)**

## **Downloadable Materials**

## **Downloadable Materials**

**Resources for Teachers** 

**Resources for English-Speaking Families** 

**Resources for Spanish-Speaking** 

**Families** 

**Early Childhood Resources** 

User's Manual for the OUILS: ES

This manual is organized in three sections that descr give it, and the evidence base for its use. View/Download

Appendix: Instructions for Account Ma This provides a "how to" guide on serving as an Accor View/Download

## **OUILS: ES User Ouick Start Guide**

This provides an overview of how to administer the screener and interpret the results. View/Download

## **OUILS: ES Account Manager Quick Start Guide**

This provides an overview of how to manage related user accounts, upload multiple students, and generating reports.

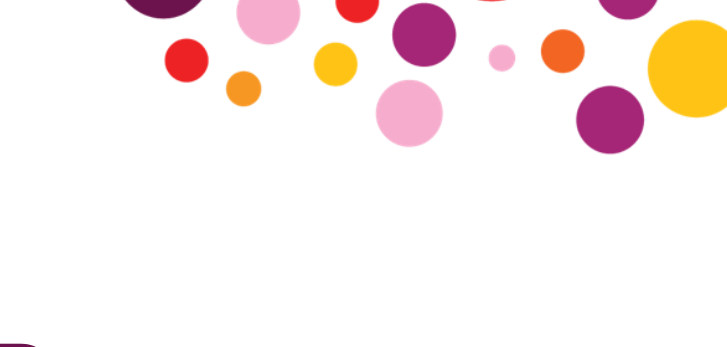

## **Resources**

Access materials to help you use QUILS: ES effectively, as well as practical resources and fun activities to help boost young children's language development—both at school and home.

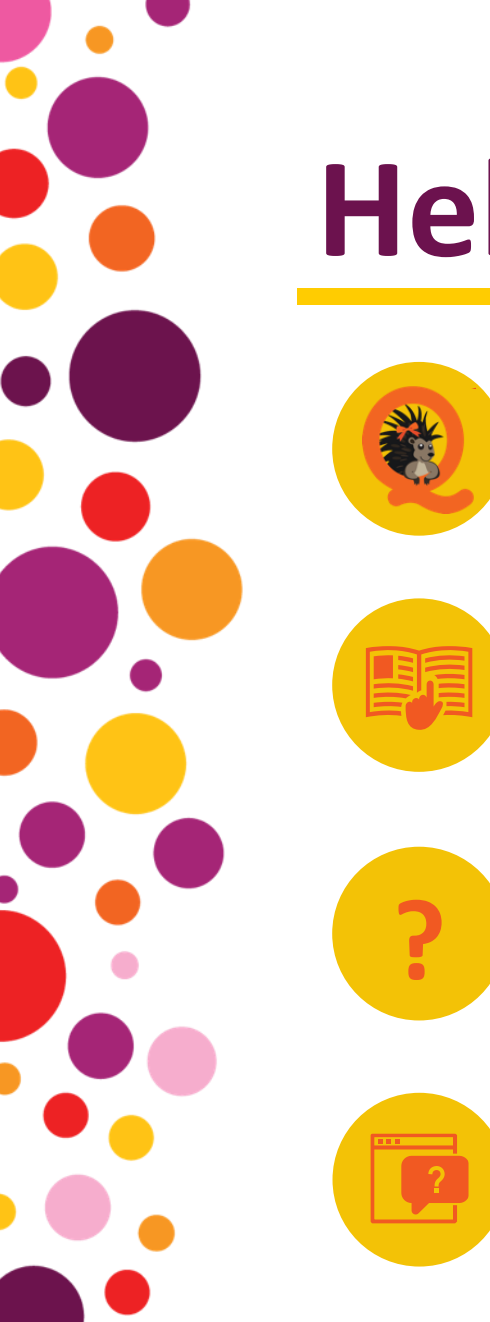

# **Help & Support**

**Pia the Porcupine:** Click on the Pia icon throughout the site to access specific guidance for the content on the page

**User's Manual & Quick Start Guide:** Available on the Home page, these guides include everything you need to know to use QUILS: ES

**FAQs:** For quick answers to commonly asked questions, access the FAQs through the homepage

**Help Desk Contact Form:** Have a technical question and need additional support? Submit a ticket to the QUILS: ES Help Desk.

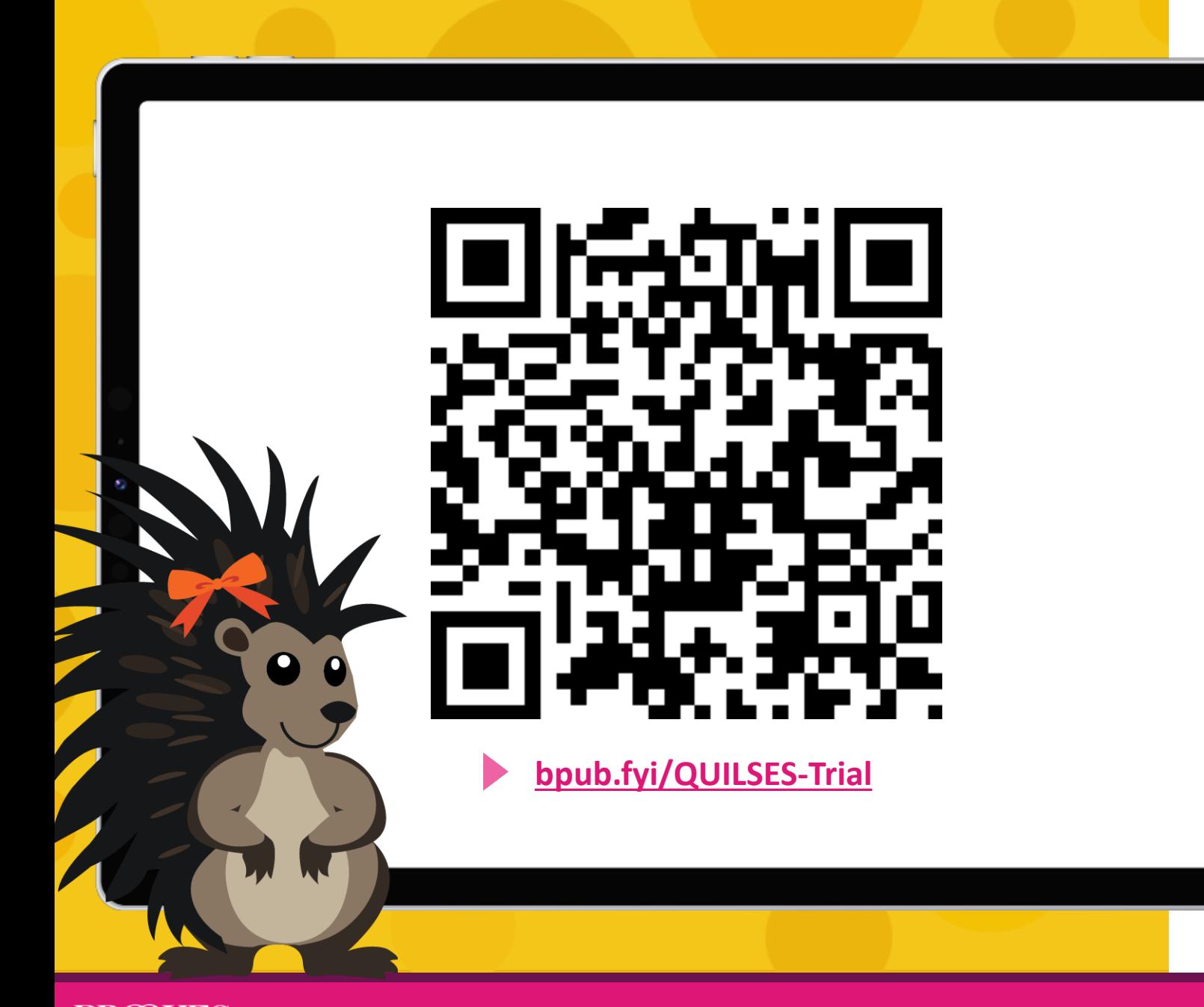

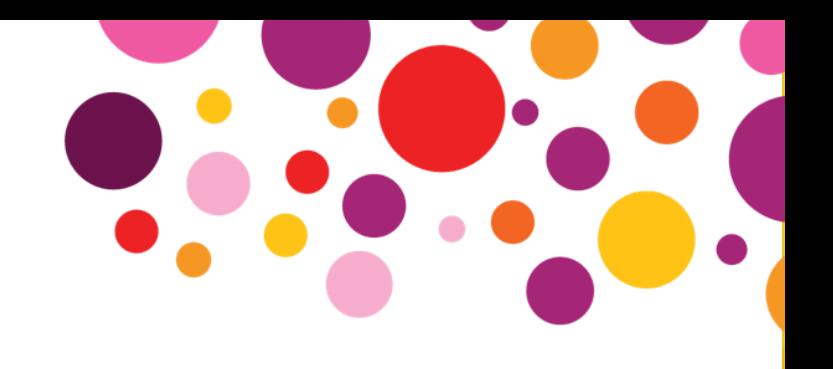

# **Try it for FREE with a 30-day trial!**

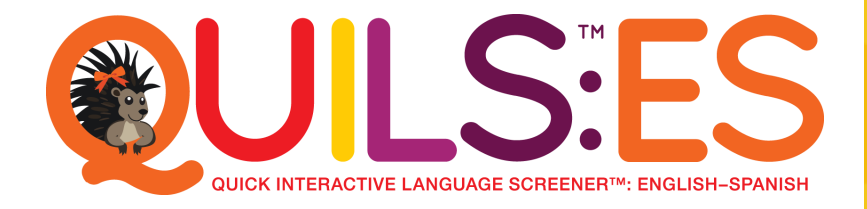

| © 2023 Paul H. Brookes Publishing Co., Inc. | All rights reserved. *Quick Interactive Language Screener™, QUILS™, and the QUILS logos are trademarks of Paul H. Brookes Publishing Co., Inc.*

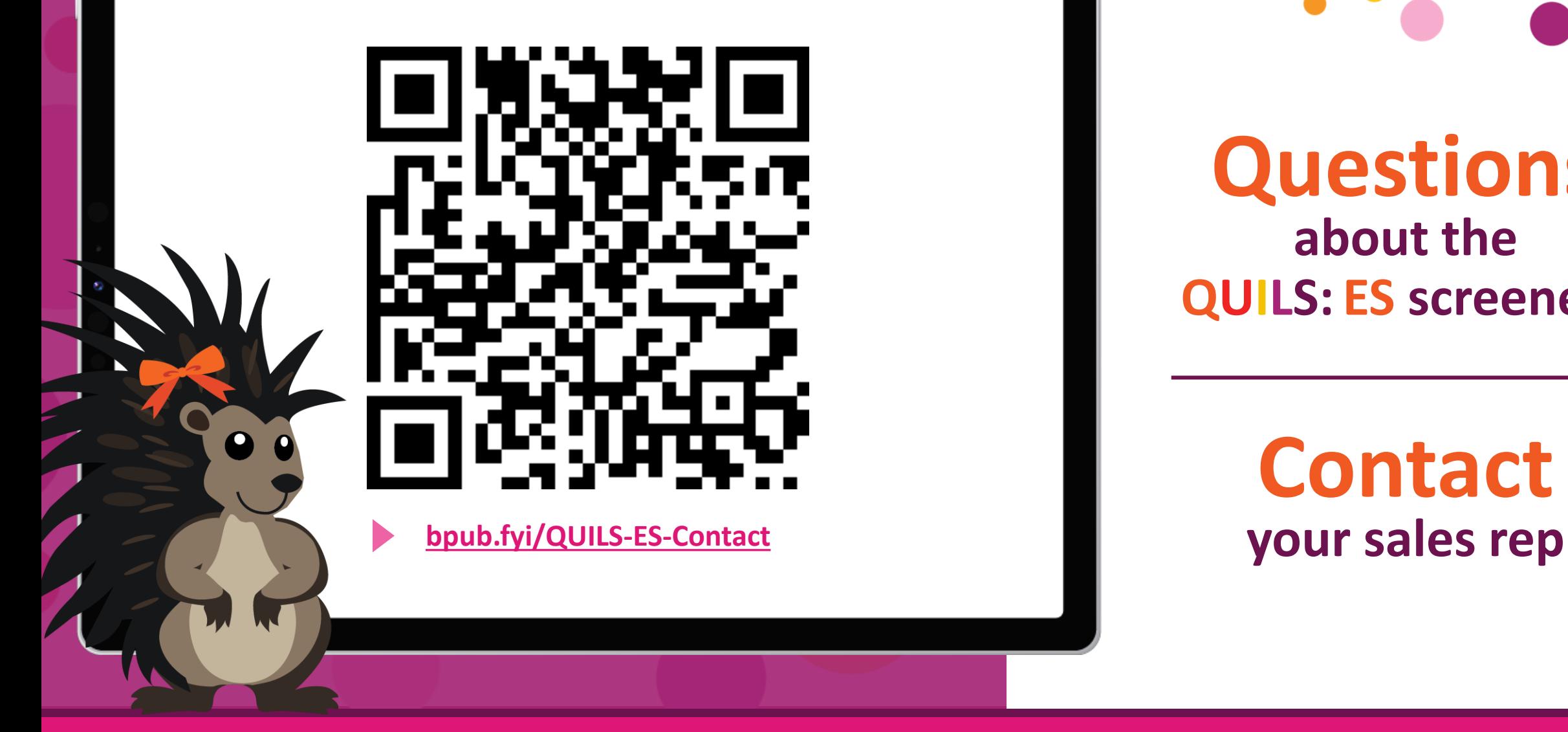

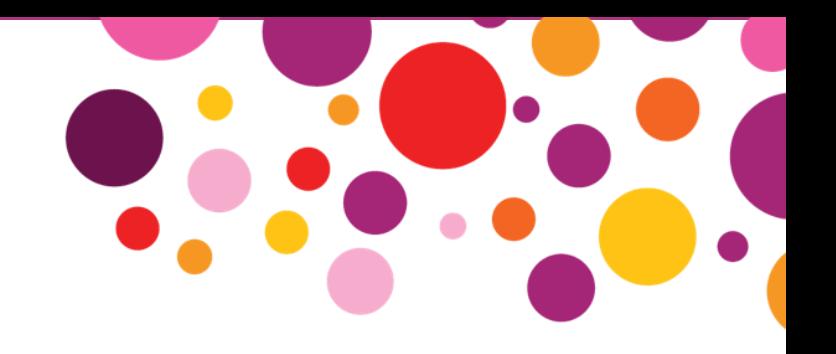

**Questions about the QUILS: ES screener?**

**Contact**

| © 2023 Paul H. Brookes Publishing Co., Inc. | All rights reserved. *Quick Interactive Language Screener™, QUILS™, and the QUILS logos are trademarks of Paul H. Brookes Publishing Co., Inc.*